I'm a Certifier with only One Effort Statement (Base or Supplemental)...

#### **Certifiers with Base Effort**

Most often Certifiers will access Effort Statements from an email link opening the effort statement directly.

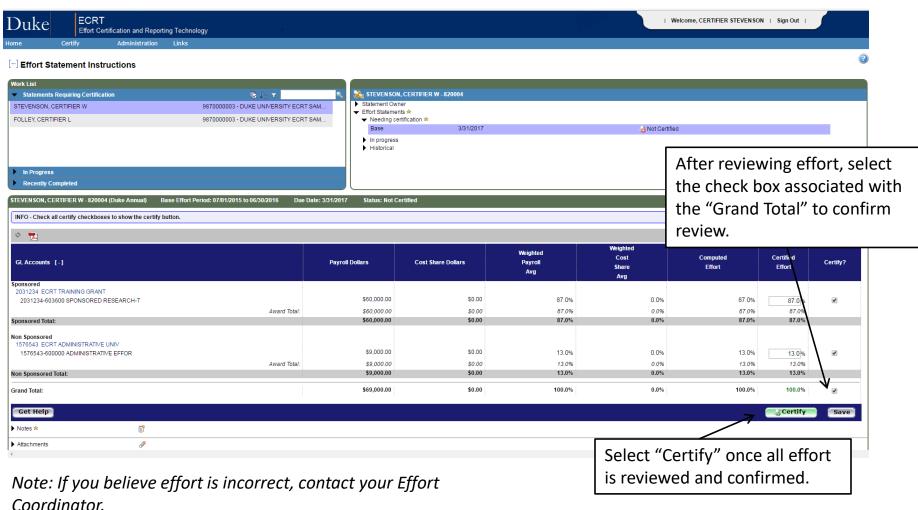

#### **Certifiers with Base Effort (cont.)**

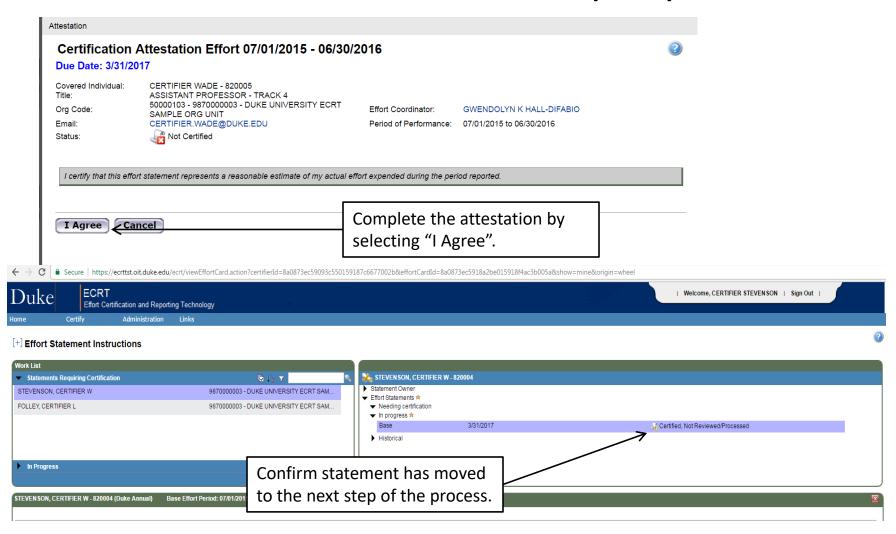

Note: If you only have Supplemental Effort, follow the same process. Your statement will just be for your Supplemental Effort.

### I'm a Certifier with both Base and Supplemental Effort Statements...

### **Certifiers with Base and Supplemental Effort**

Most often Certifiers will access Effort Statements from an email link opening

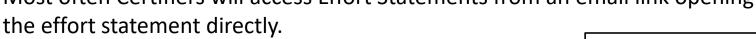

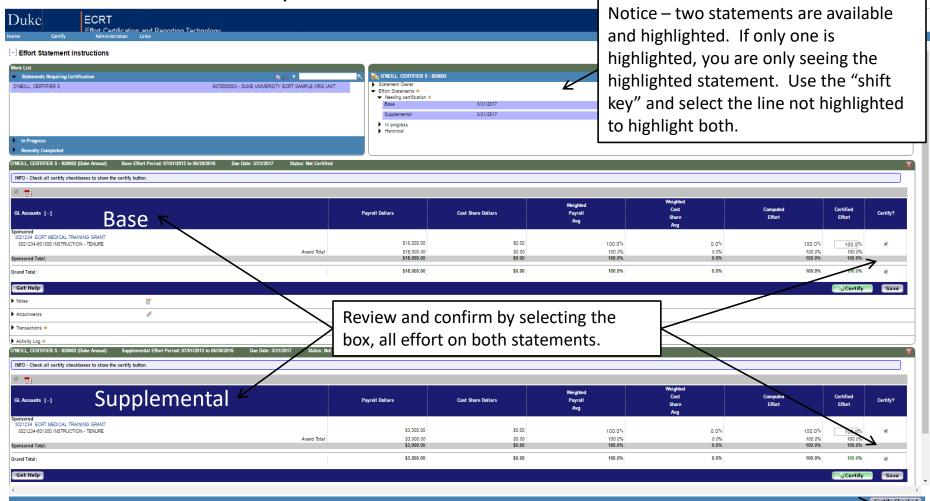

Note: If you believe effort is incorrect, contact your Effort Coordinator.

Select "Certify Checked" to certify both base and supplemental effort once all effort is reviewed and confirmed.

#### **Certifiers with Base and Supplemental Effort (cont.)**

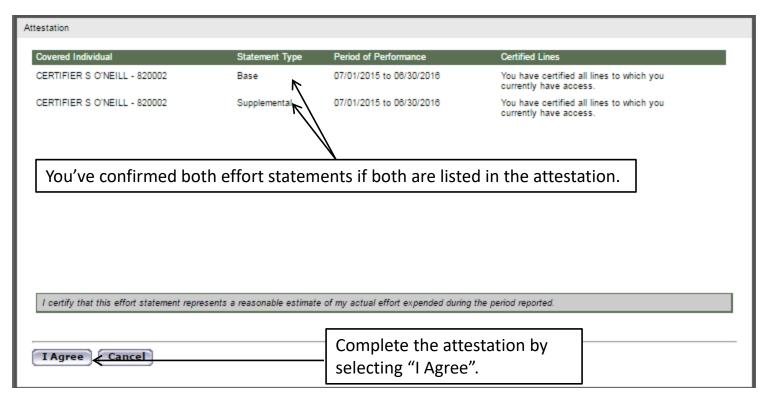

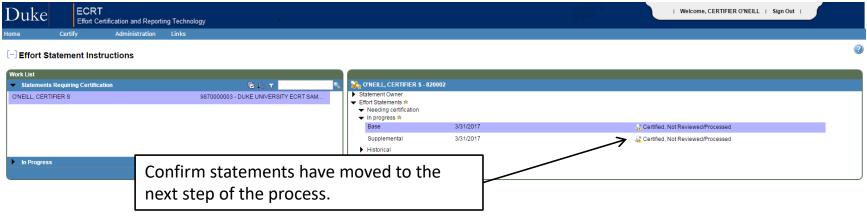

# I'm a Certifier with Total Professional Effort (TPE)...

#### **Certifiers with Total Professional Effort (TPE)**

Most often Certifiers will access TPE from an email link. The TPE confirmation screen will display first and once TPE is confirmed you will move to your effort statement(s).

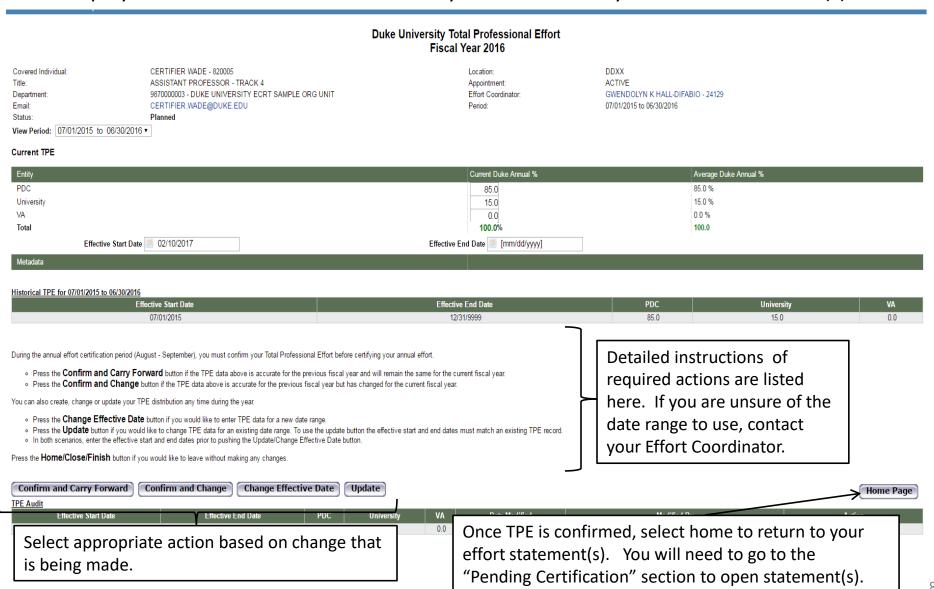

# I'm a Certifier with Effort Supporting DUHS (ES-DUHS)

#### **Certifiers with Effort Supporting DUHS (ES-DUHS)**

Most often Certifiers will access ES-DUHS from an email link. It can also be accessed from your effort statement. Note: ES-DUHS cannot be confirmed until all other effort statement(s) have been processed.

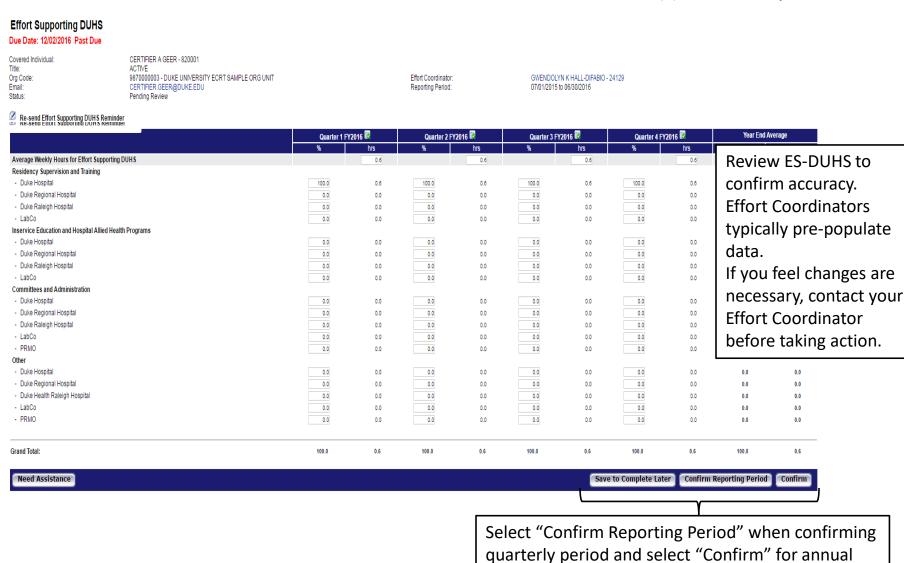

certification.